# **Excel™ Add-In EPC Translator 1.1**

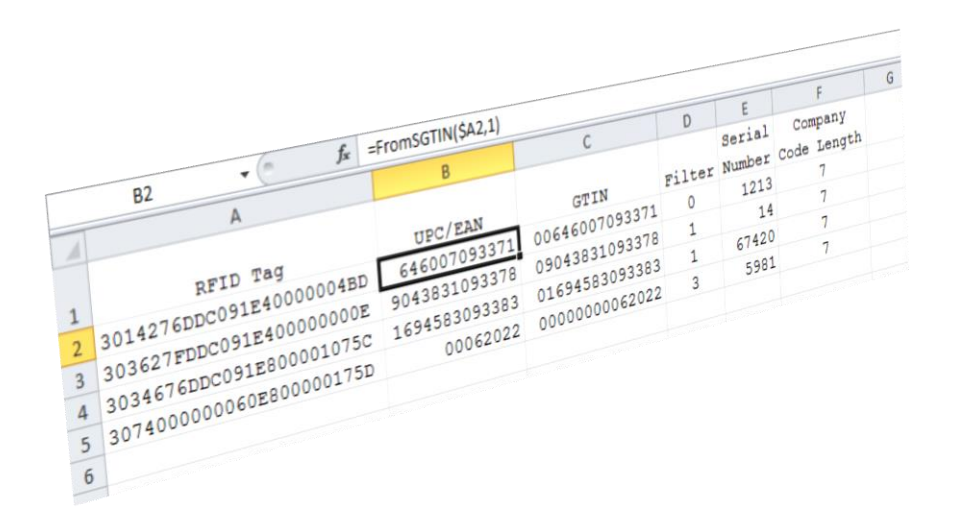

BAIT Consulting January 2013

## **Contents**

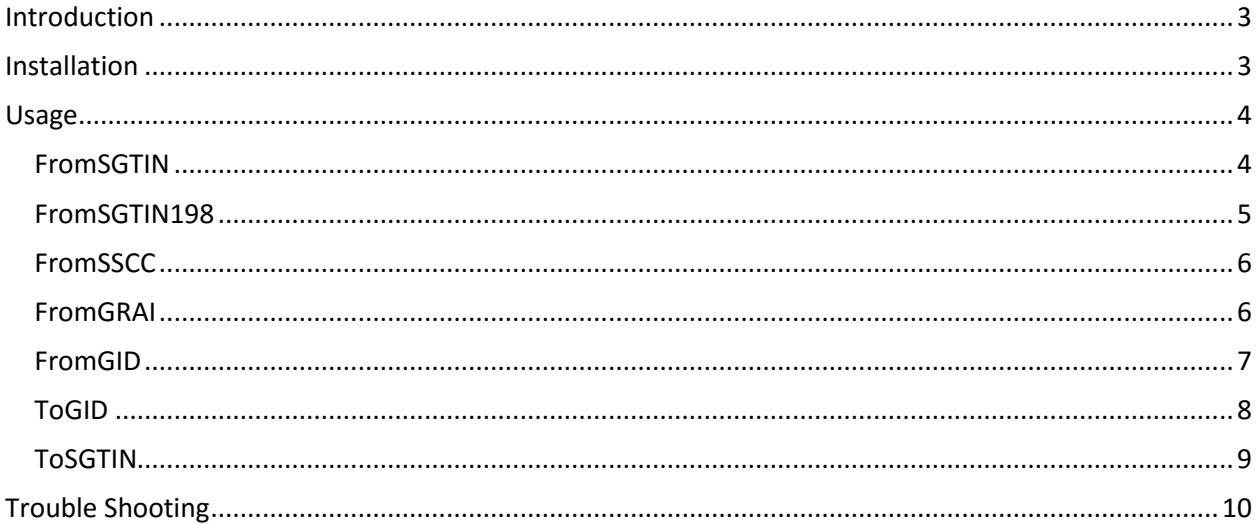

**Version Control** 

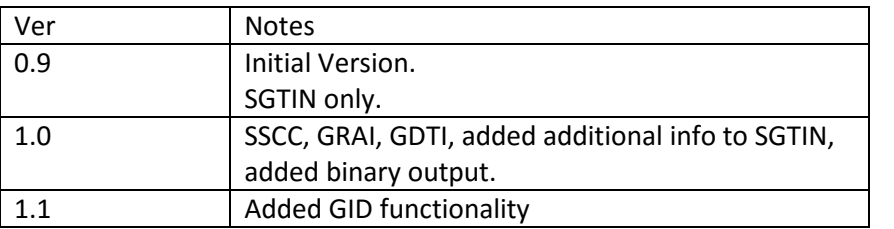

© 2012 BAIT Consulting. All rights reserved. Excel, MS Excel and Microsoft Excel are the property of Microsoft. All other trademarks registered names are the property of their respective owners.

## <span id="page-2-0"></span>**Introduction**

With the increased usage of RFID in various industries, the need to be able to convert from the EPCglobal® family of standardized data encoding back to its base information (such as the originating

GTIN or UPC/EAN value) has become more important. This Microsoft Excel Add-in has been designed to convert some of the common EPCglobal® formats back to their base parts. For a full discussion of how the conversions work, visit the GS1 EPCglobal® site [\(http://www.gs1.org/epcglobal\)](http://www.gs1.org/epcglobal).

## <span id="page-2-1"></span>**Installation**

Language

Advanced

To install this add-in, open Microsoft Excel and click on the File tab (the round Office button for Excel 2007) and click on Options.

In the resulting dialog box, click on "Add-Ins" and then "Go"

Epcl

Solver Add-in

**Active Application Add-ins** 

**Team Foundation Add-in** 

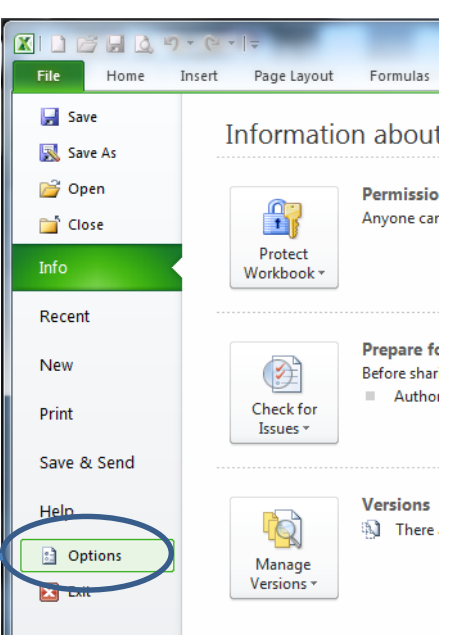

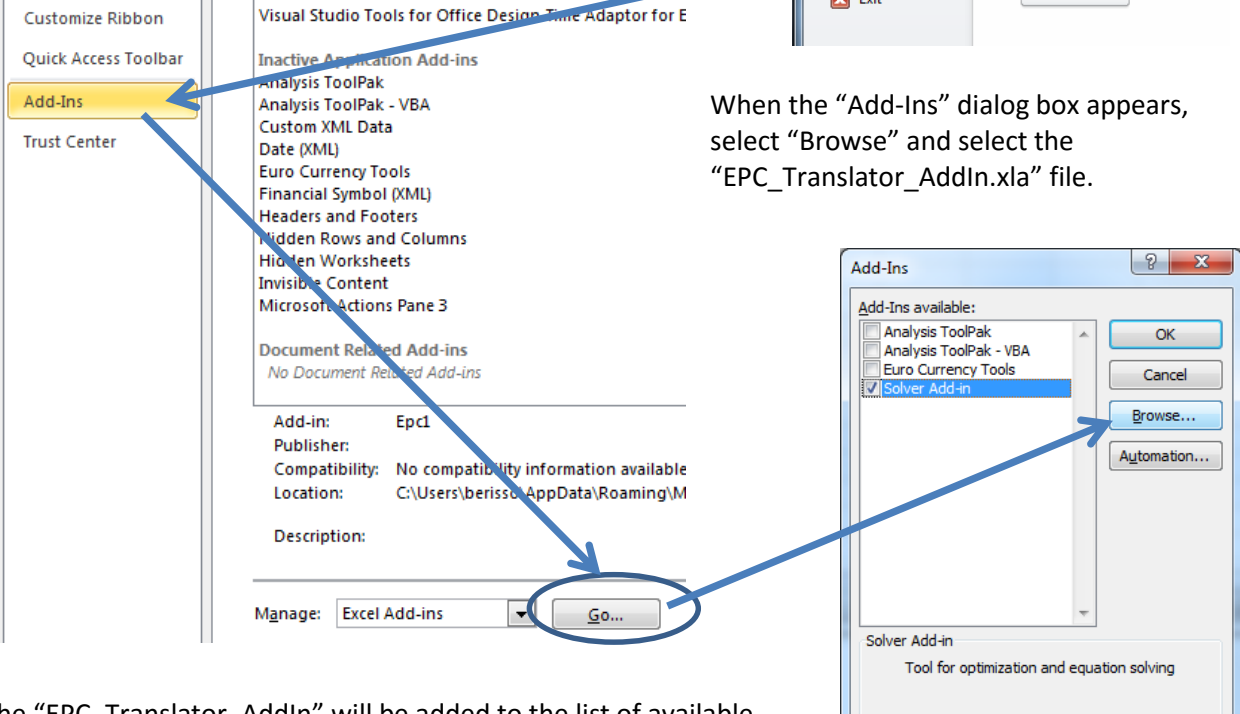

The "EPC\_Translator\_AddIn" will be added to the list of available Add-ins.

That's it! You are now ready to translate your EPCglobal data into your desired format.

### <span id="page-3-0"></span>**Usage**

To use any of the EPC Translator functions, just type in the function name like you would with any other Excel function.

## **NOTE**

For users of Excel 2007, you will have to use the "Insert Function" button on the "Formulas" tab to access the EPC Translator functions. They will be found in the "User Defined" category.

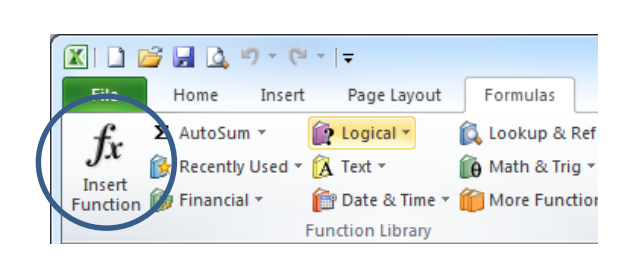

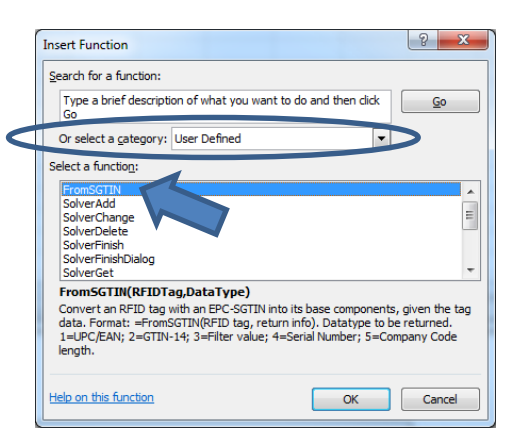

#### <span id="page-3-1"></span>**FromSGTIN**

To convert from a EPCglobal® Serialized Global Trade Item Number (SGTIN).

Pass the RFID tag's value as the first parameter and the information you want back as the second parameter.

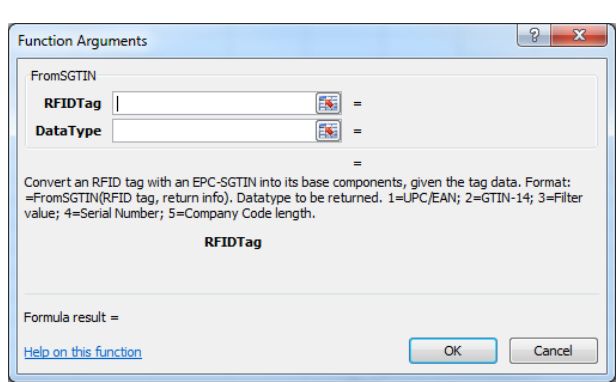

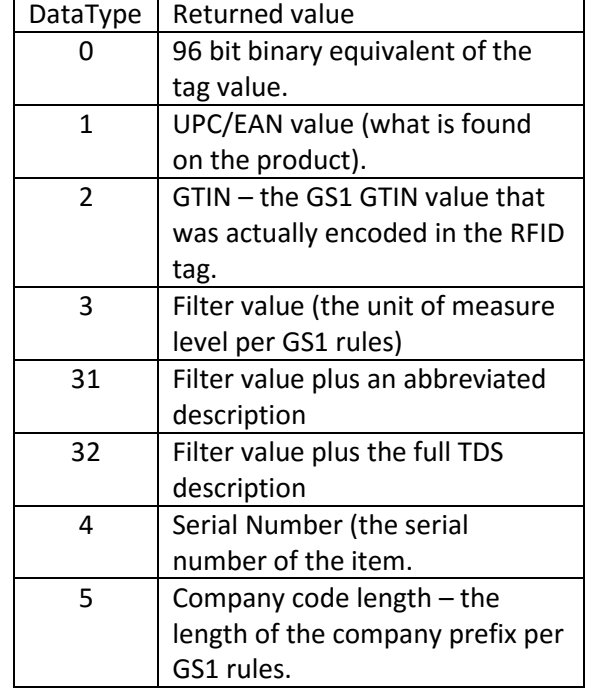

It should be noted that the function will return a string value for ALL datatypes. If you are using the returned value in a lookup function, you may need to convert the result from a string back to a numeric value. Use the "Value" function to do this.

#### <span id="page-4-0"></span>**FromSGTIN198**

To convert from a 198 bit EPCglobal® Serialized Global Trade Item Number (SGTIN).

Pass the RFID tag's value as the first parameter and the information you want back as the second parameter.

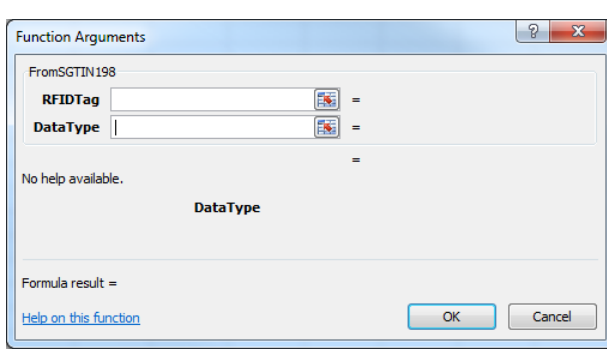

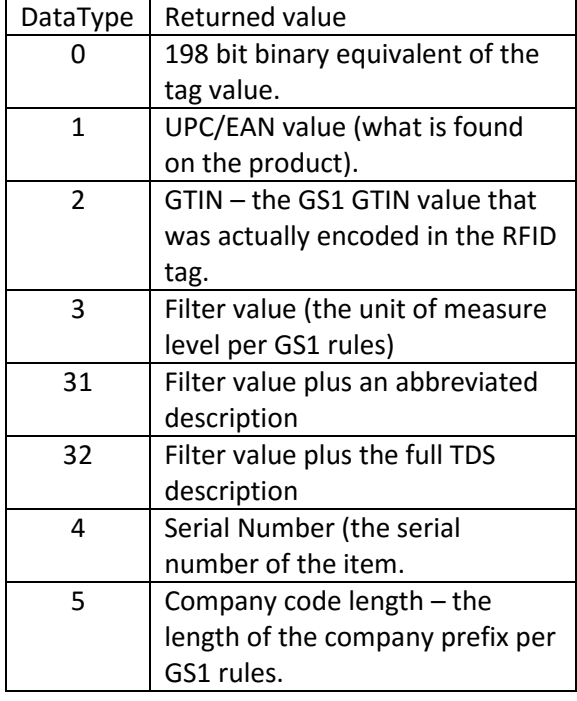

It should be noted that the function will return a string value for ALL datatypes. If you are using the returned value in a lookup function, you may need to convert the result from a string back to a numeric value. Use the "Value" function to do this.

#### <span id="page-5-0"></span>**FromSSCC**

To convert from a 96 bit EPCglobal® Serialized Shipping Container Code (SSCC).

Pass the RFID tag's value as the first parameter and the information you want back as the second parameter.

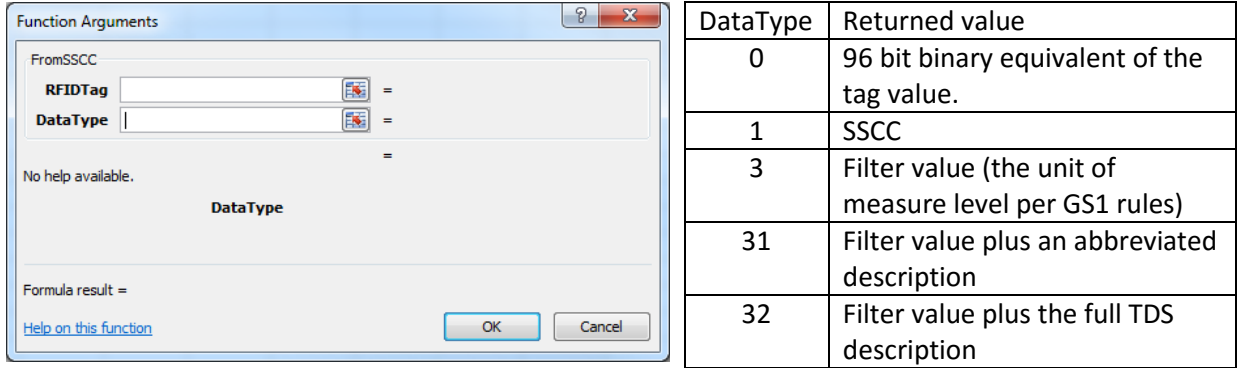

It should be noted that the function will return a string value for ALL datatypes. If you are using the returned value in a lookup function, you may need to convert the result from a string back to a numeric value. Use the "Value" function to do this.

#### <span id="page-5-1"></span>**FromGRAI**

To convert from a 96 bit EPCglobal® Global Returnable Asset Identifier (GRAI).

Pass the RFID tag's value as the first parameter and the information you want back as the second parameter.

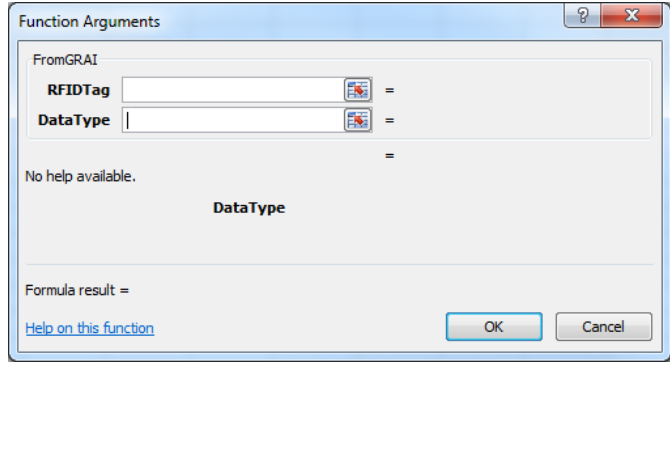

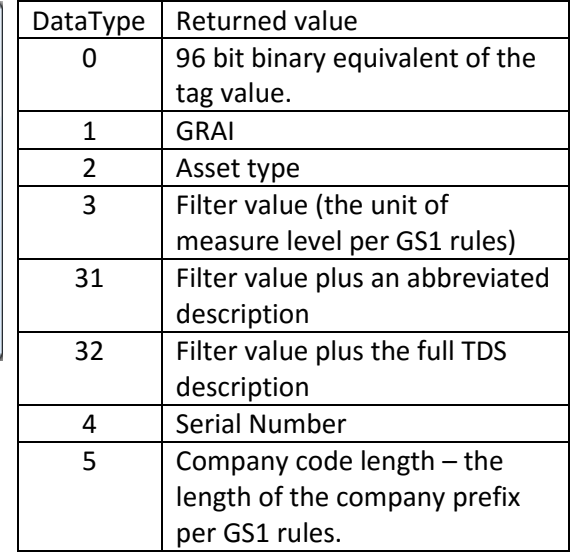

It should be noted that the function will return a string value for ALL datatypes. If you are using the returned value in a lookup function, you may need to convert the result from a string back to a numeric value. Use the "Value" function to do this.

#### <span id="page-6-0"></span>**FromGID**

To convert from a 96 bit EPCglobal® General Identifier.

Pass the RFID tag's value as the first parameter and the information you want back as the second parameter.

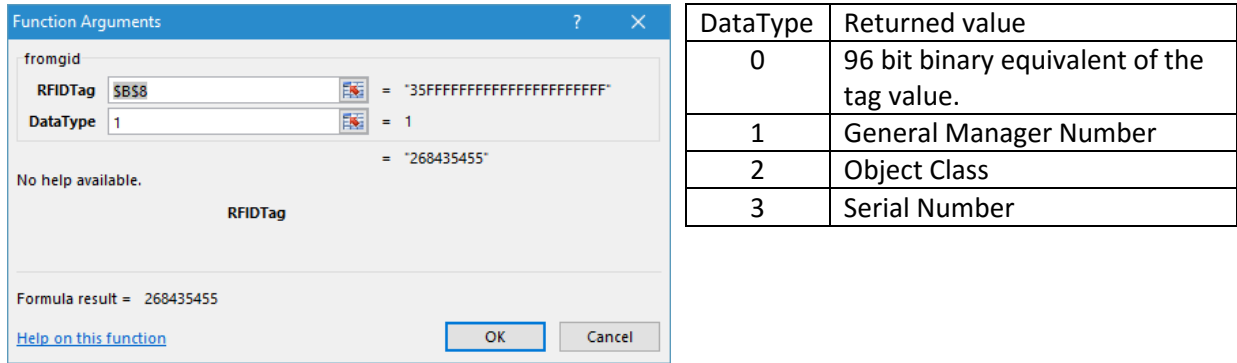

It should be noted that the function will return a string value for ALL datatypes. If you are using the returned value in a lookup function, you may need to convert the result from a string back to a numeric value. Use the "Value" function to do this.

#### <span id="page-7-0"></span>**ToGID**

To generate a GID tag value from the General Manager Number, Object Class and serial number.

Pass the component values as shown to get back hexadecimal tag value. As an optional parameter, you can set "CalcCheckDigit" to true and the GTIN check digit will be verified. If it is correct, "Check Digit OK" will be returned. If not, "Invalid Check Digit" will be returned.

<span id="page-7-1"></span>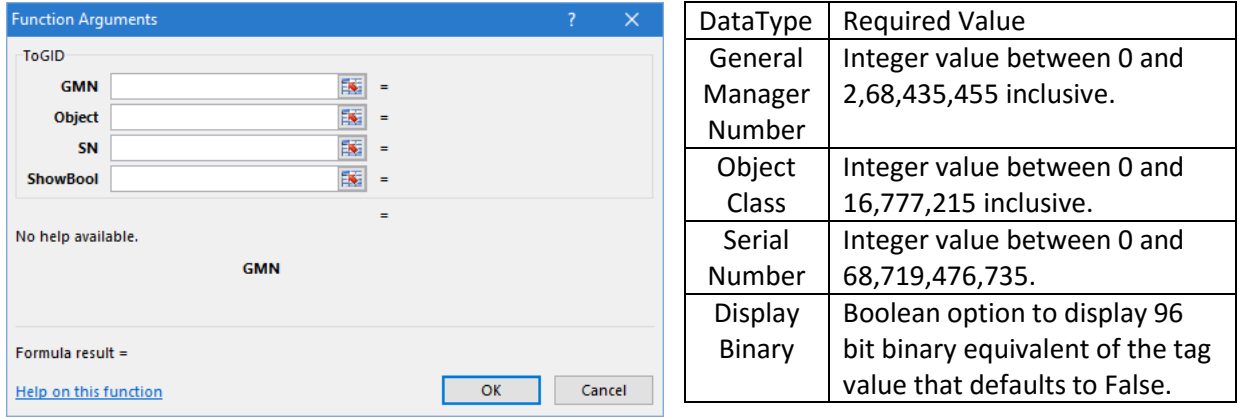

#### **ToSGTIN**

To generate a tag value from the GTIN, filter value and serial number.

Pass the component values as shown to get back hexadecimal tag value. As an optional parameter, you can set "CalcCheckDigit" to true and the GTIN check digit will be verified. If it is correct, "Check Digit OK" will be returned. If not, "Invalid Check Digit" will be returned.

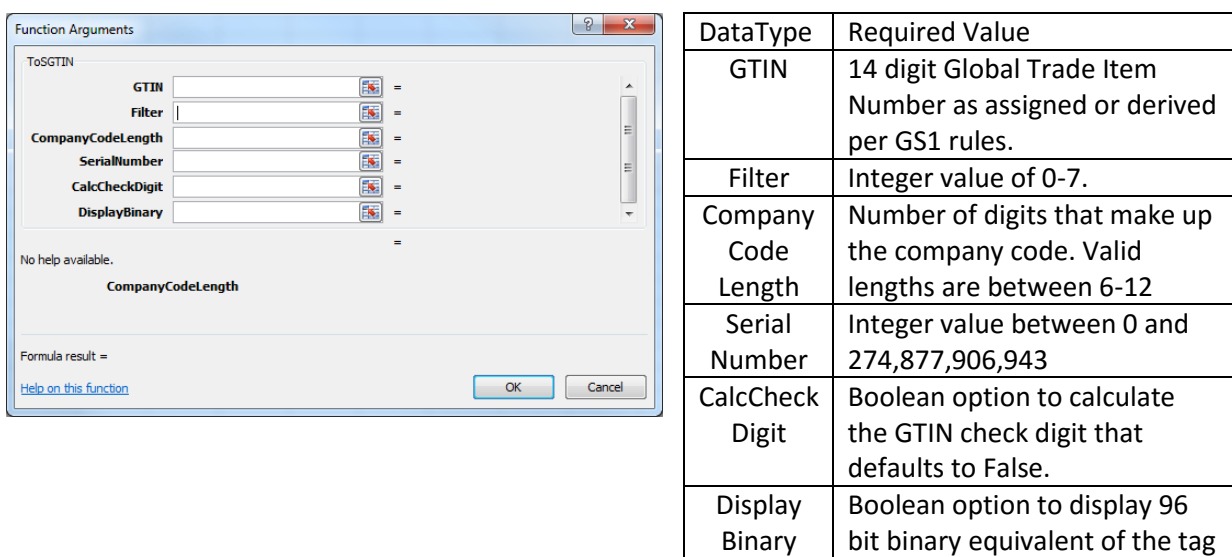

value that defaults to False.

*Note*: CalcCheckDigit and DisplayBinary are not meant to work together. If both are set to True, CalcCheckDigit will take priority and the binary information will not be displayed.

## <span id="page-9-0"></span>**Trouble Shooting**

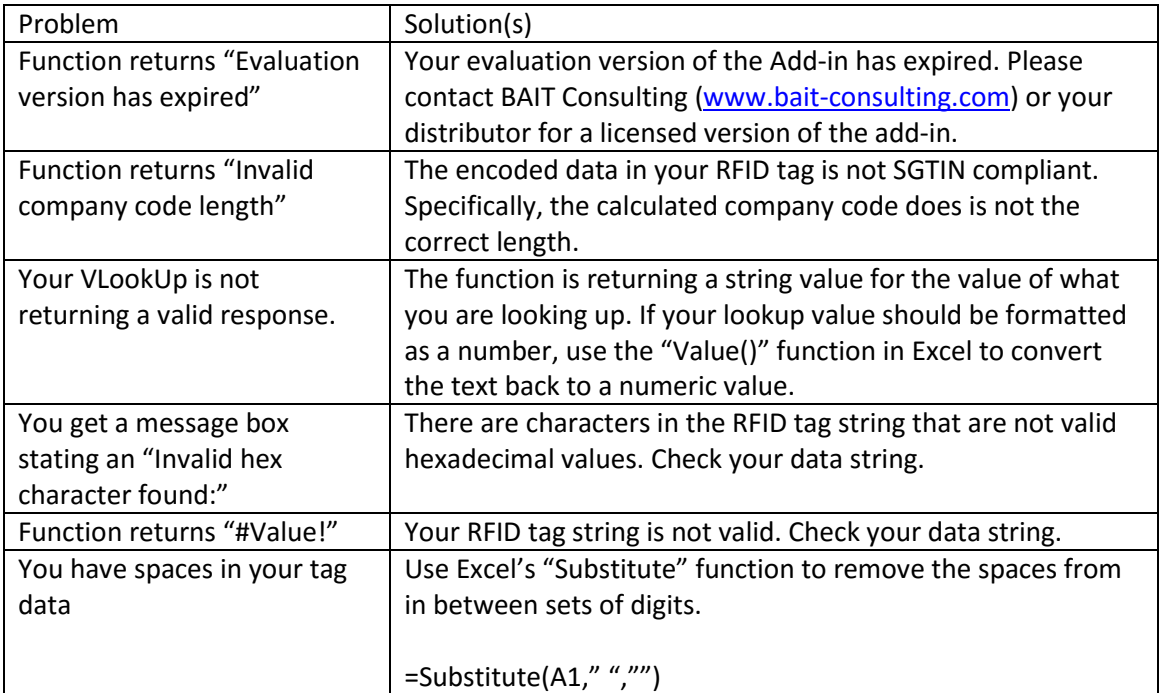